## Logging to Learning Space

1- Go to <https://webspsim.louisville.edu/>

Type your credential Email: [ULink@louisville.edu](mailto:ULink@louisville.edu) Password: Provided by SP Team

*Note:* DO NOT USE LEGACY LOGIN.

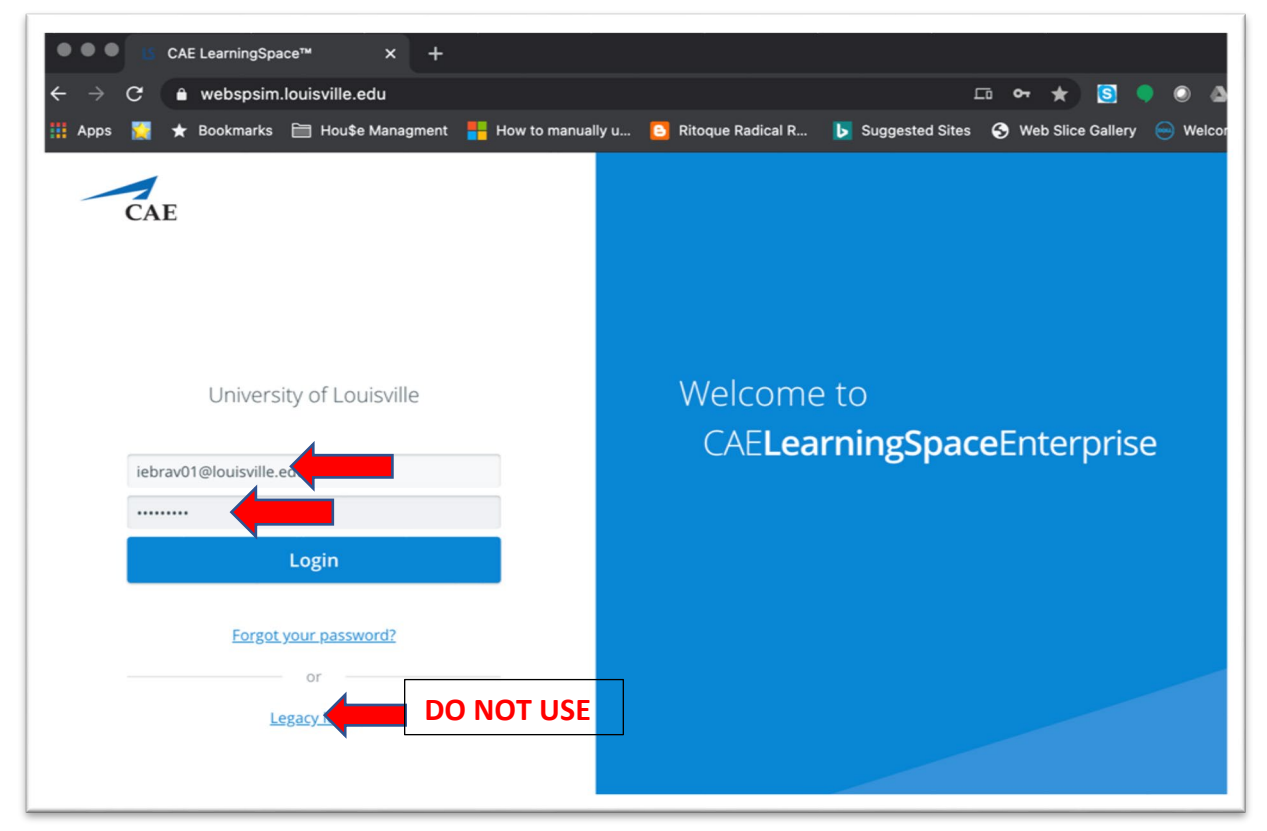

2- If you get an "Unknow user or incorrect password"

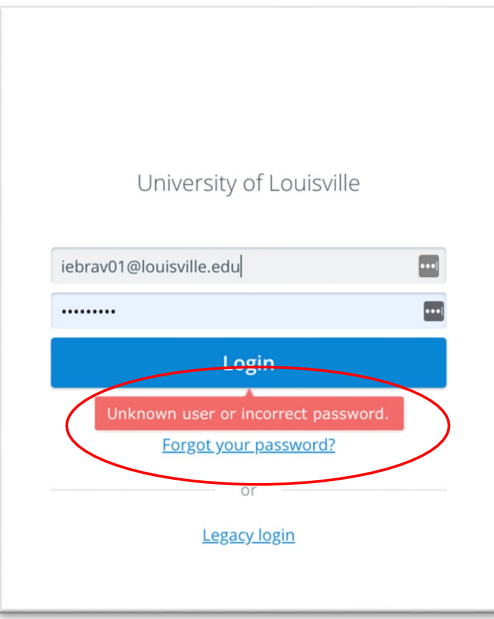

- Click on the padlock next to the URL and click on Site Settings.

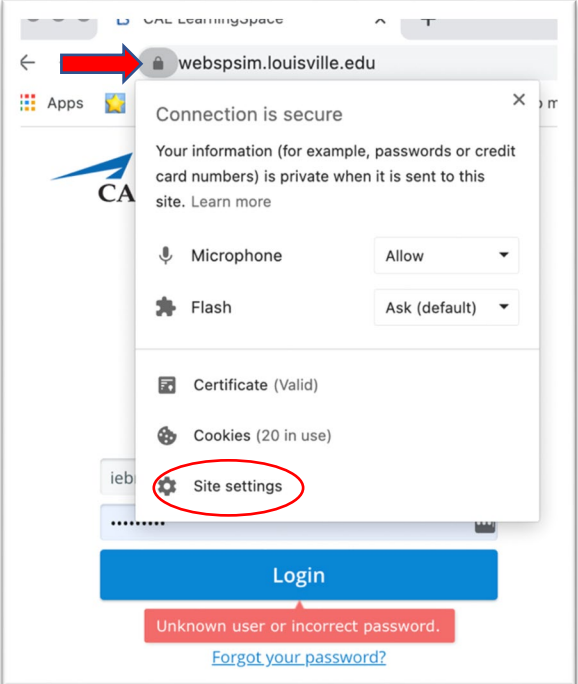

- Click on Clear Data and Reset Permissions.

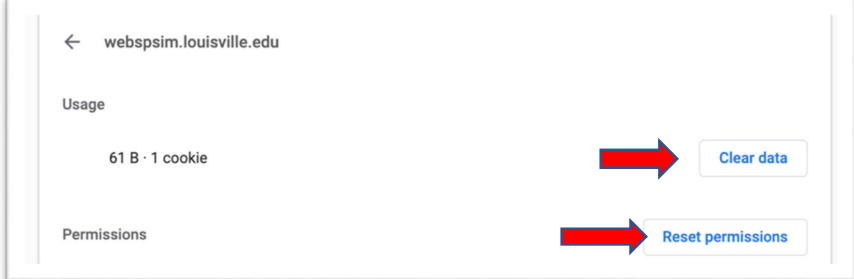

- Click Clear.

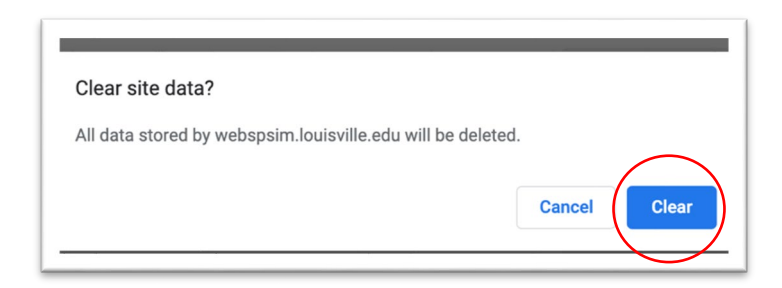

- Click Reset.

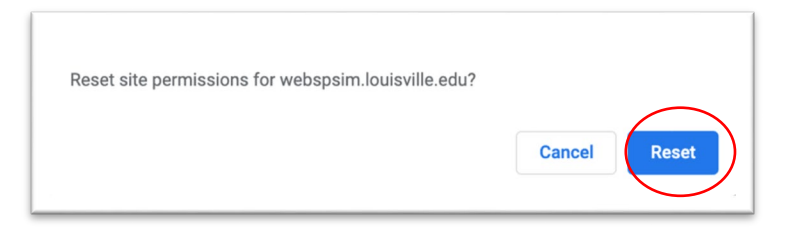

- Close the Site Setting page and click on Reload. Try to login again with credential provided by SP Team. If you still not able to login, contact Academic Technology Office atosupport@louisville.edu

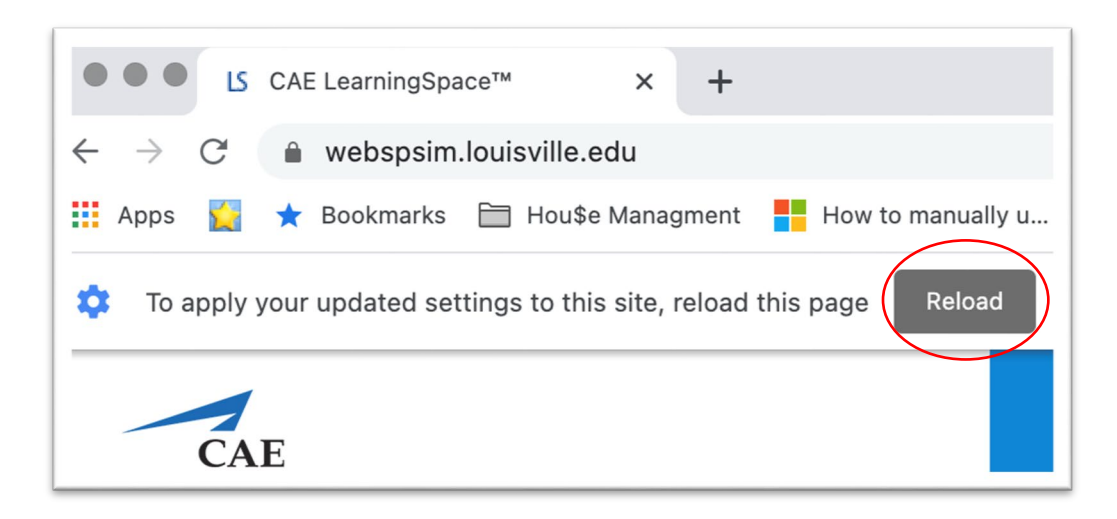